# KNX **Power Supply System KNX PS640-IP**

# **with Ethernet Interface**

Item number 70142

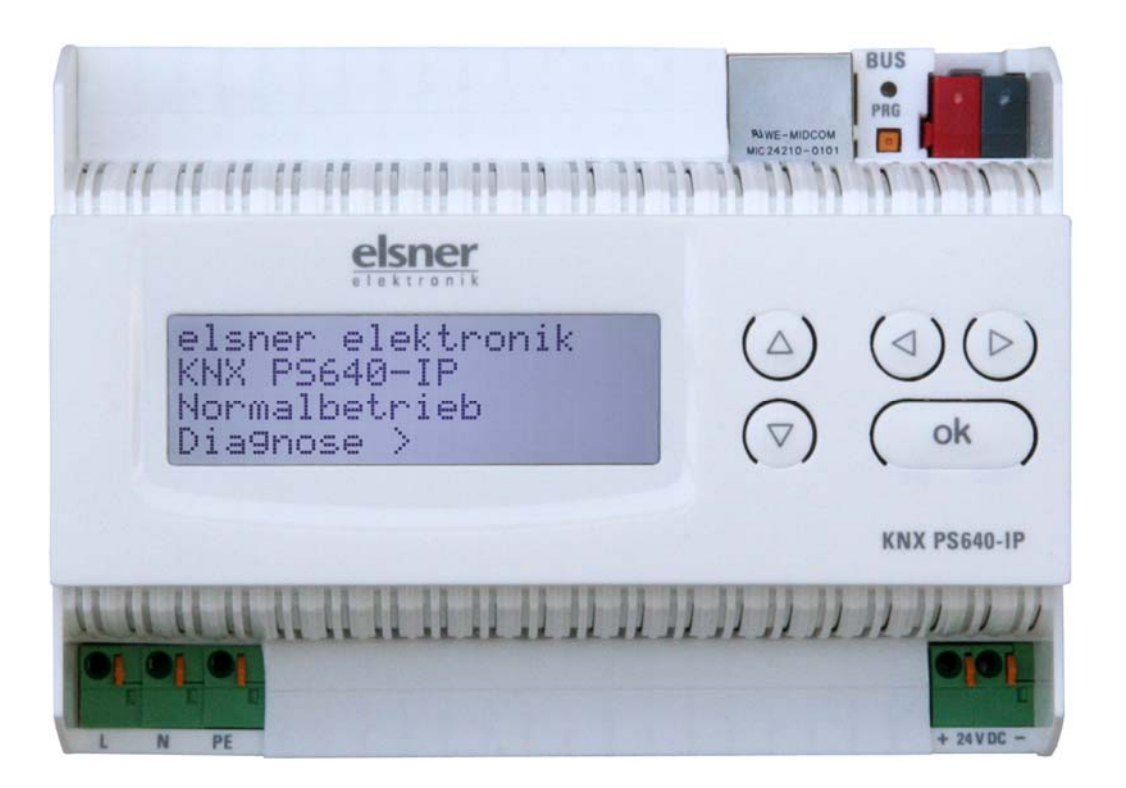

# **Installation and Adjustment**

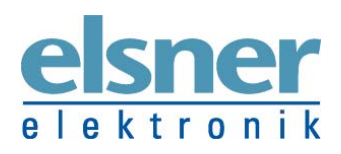

**Elsner Elektronik GmbH** Control and Automation Engineering Sohlengrund 16 | 75395 Ostelsheim | Germany Tel.: +49 (0) 70 33 / 30 945 - 0 | Fax: +49 (0) 70 33 / 30 945 - 20 info@elsner-elektronik.de | www.elsner-elektronik.de Technical support: +49 (0) 70 33 / 30 945-250

#### Contents

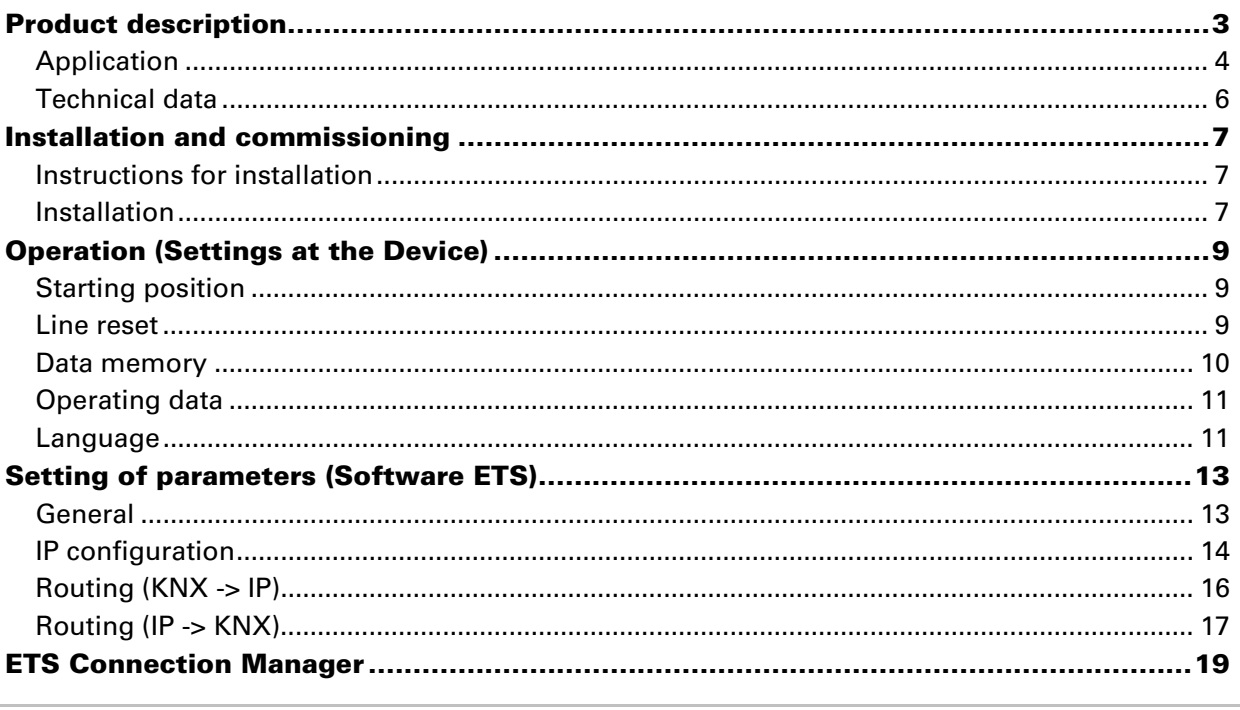

KNX PS640-IP from software version display 3.1, IP chip 2.0, ETS programme version 1.0 Version: 18.04.2016. Errors excepted. Subject to technical changes.

# **Product description**

The Power Supply System KNX PS640-IP combines the central functions of a KNX bus line: Power supply with throttle, IP router and IP interface:

The *power supply unit* of the KNX PS640-IP delivers a 29 V bus voltage for the KNX system and 24 V DC supply voltage for 24 V devices. Special operating conditions such as short circuit, electrical surge, overcharge or excess temperature are recorded and may be read off on the display. The present power discharge is displayed as well. It is possible to reset the connected bus devices directly by means of the key pad.

The *IP router* of the KNX PS640-IP allows for forwarding of telegrams between different lines via a rapid LAN (IP) backbone. The KNX PS640-IP therefore also takes on the function of a line coupler.

In parallel, the KNX PS640-IP can be used as *interface for accessing the bus* via IP. Like this, the KNX system can be configured and supervised from any PC in the LAN (Tunnelling). Access via smartphone (KNX app) is also possible.

This device works according to the KNXnet/IP specification using the core, the device management, the tunnelling and the routing part. The router of KNX PS640-IP has a filter table and is able to buffer up to 150 telegrams.

#### **Functions:**

- Delivers a **29 V KNX bus voltage** (reduced), output current max. 640 mA, shortcircuit proof
- Delivers **24 V DC** (not reduced), output current max. 150 mA
- **Reset** of a line directly on the device
- Record of operating hours, overload, external overvoltage, internal overvoltage, short circuit and excess temperature
- Display of operating data bus voltage, bus current and temperature of the device
- The display may be shown in German, English, French, Italian, Spanish or Dutch
- **Routing:** Transfer of KNX data via LAN (rapid backbone)
- **Line coupler function** via LAN
- **Tunnelling:** Configuration and supervising of the KNX system from any PC in the LAN, access via smartphone (KNX app)

# **Application**

### **Coupler function (KNXnet/IP Routing)**

The Power Supply System KNX PS640-IP can operate as a line and/or backbone coupler. In both cases, the LAN (IP) acts as a backbone.

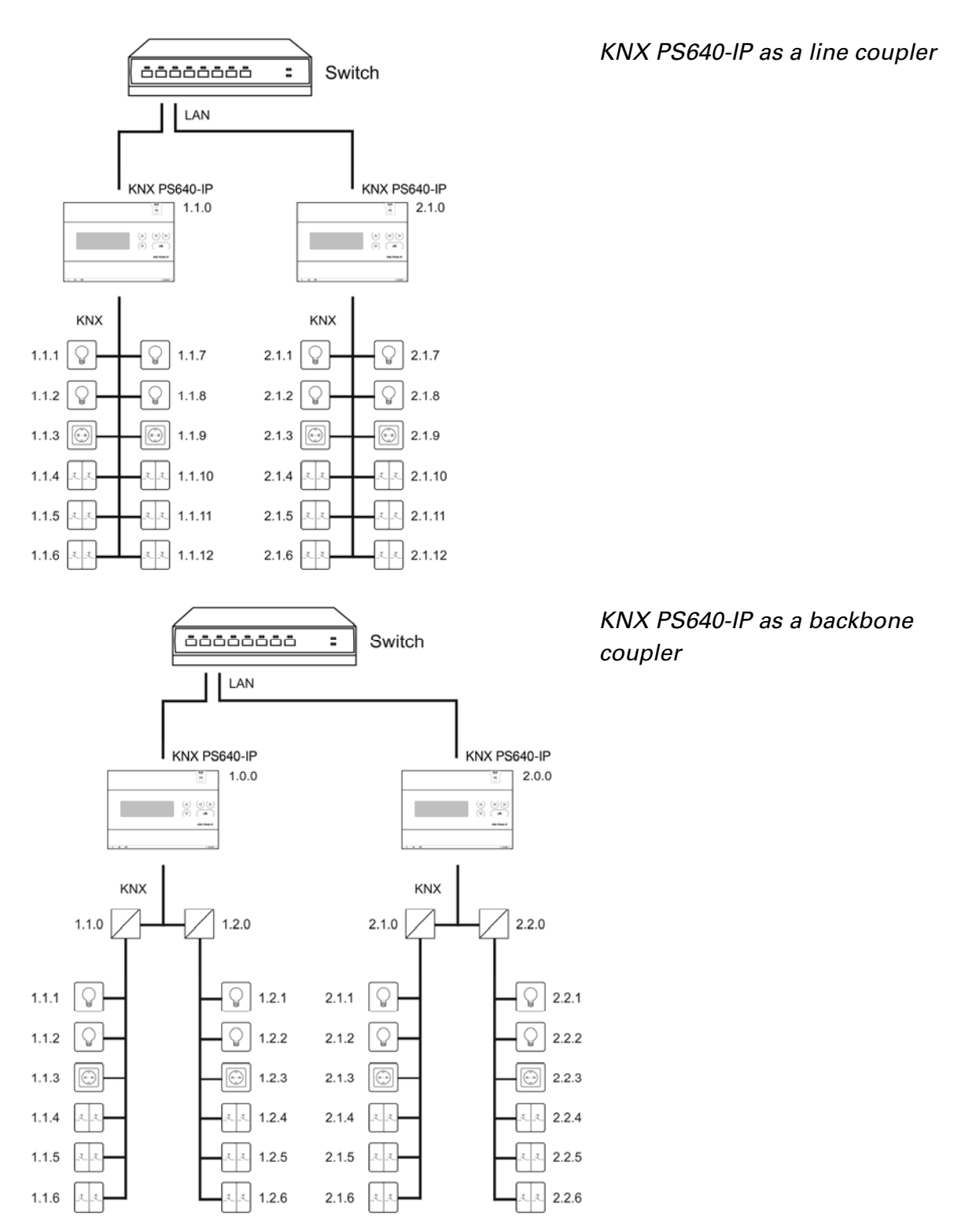

4

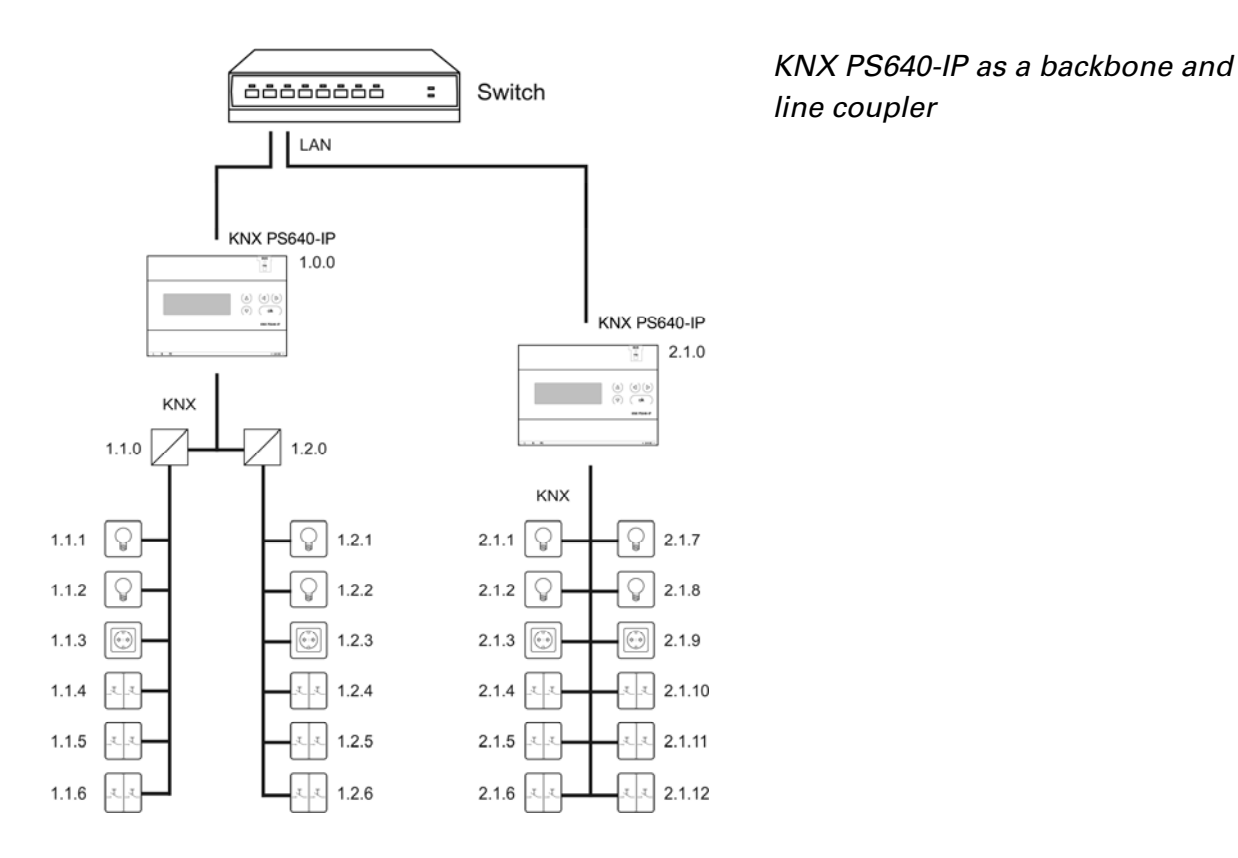

The physical address assigned to the KNX PS640-IP determines whether the device operates as a line or backbone coupler. If the physical address is in the form of  $x.y.0(x,$ y: 1..15), the router operates as a line coupler. If it is in the form of x.0.0 (x: 1..15), the router acts as a backbone coupler.

**Attention:** If the KNX PS640-IP is used as a backbone coupler (x.0.0), there must be no KNX IP Router in the topology beneath it. For example, if a KNX PS640-IP has the physical address of 1.0.0, there must be no KNX IP Router with the address 1.1.0.

If the KNX PS640-IP is used as a line coupler (x.y.0), there must be no KNX IP Router in the topology above it. For example, if a KNX PS640-IP has the physical address of 1.1.0, there must be no KNX IP Router with the address 1.0.0.

The KNX PS640-IP has a filter table and thus contributes to reducing bus load. The filter table is automatically generated by the ETS.

Because of the speed difference between the Ethernet (10 Mbit/s) and KNX (9.6 kbit/s), a far greater number of telegrams can be transmitted on IP. If several consecutive telegrams are transmitted on the same line, they must be buffered in the router to avoid telegram loss. The KNX PS640-IP 750 has a memory for 150 telegrams (from IP to KNX/EIB).

#### **Bus access (KNXnet/IP Tunnelling)**

The Power Supply System KNX PS640-IP can be used as an interface to KNX. KNX can be accessed from any point in the LAN. For this purpose, a second physical address must be assigned in the ETS. Please refer to chapter "ETS Connection Manager".

# **Technical data**

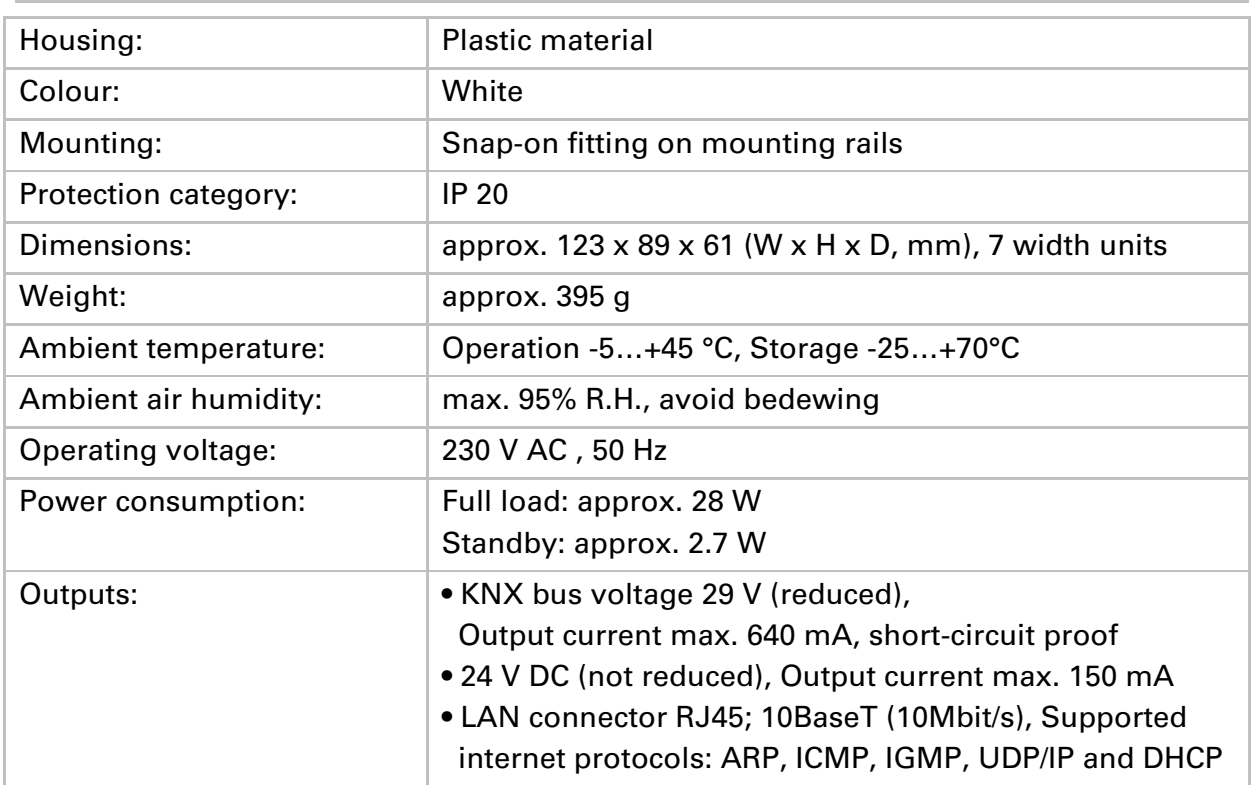

The product conforms with the provisions of EU directives.

# **Installation and commissioning**

### **Instructions for installation**

**Installation, testing, operational start-up and troubleshooting should only be performed by an electrician.** 

#### **DANGER! Risk to life from live voltage (mains voltage)!**

- There are unprotected live components inside the device.
- VDE and national regulations are to be followed.
- Ensure that all lines to be assembled are free of voltage and take precautions against accidental switching on.
- Do not use the device if it is damaged.
- Take the device or system out of service and secure it against unintentional use, if it can be assumed, that risk-free operation is no longer guaranteed.

The device is only to be used for its intended purpose. Any improper modification or failure to follow the operating instructions voids any and all warranty and guarantee claims.

After unpacking the device, check it immediately for possible mechanical damage. If it has been damaged in transport, inform the supplier immediately.

The device may only be used as a fixed-site installation; that means only when assembled and after conclusion of all installation and operational start-up tasks and only in the surroundings designated for it.

Elsner Elektronik is not liable for any changes in norms and standards which may occur after publication of these operating instructions.

### **Installation**

Observe the correct installation. Incorrect installation may destroy the power supply system or connected electronic devices.

#### **Housing**

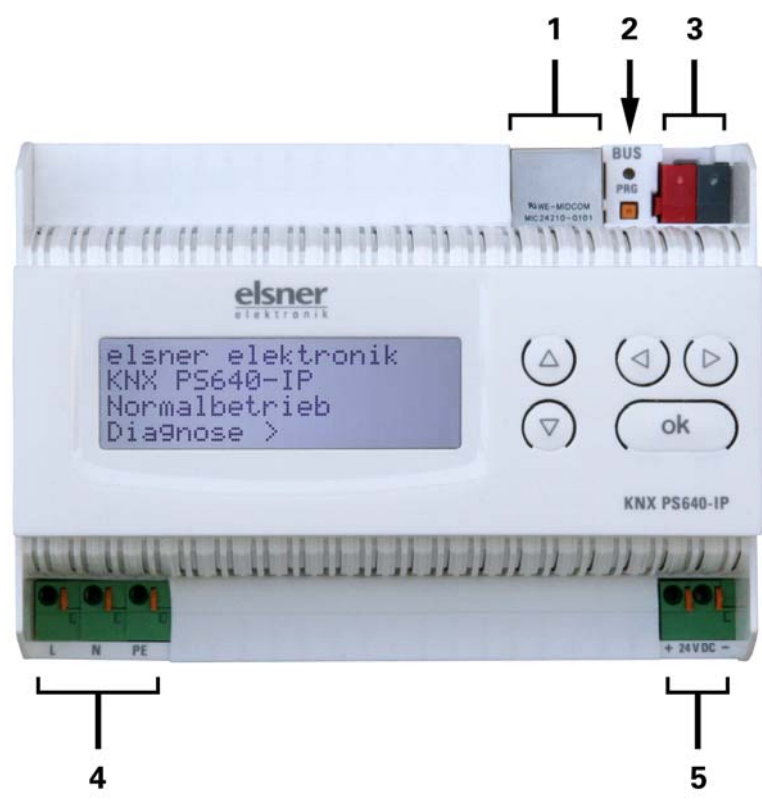

- *1 LAN connection (RJ45, for Ethernet patch cable)*
- *2 Programming LED and programming button*
- *3 Bus connection (KNX terminal + / -)*
- *4 Input operating voltage 230 V AC, L / N / PE*
- *5 Output direct current voltage 24 V DC, + /*

*Connections 4 and 5 are suitable for solid conductors up to 1.5 mm² or conductors with fine wires.* 

#### **Scheme**

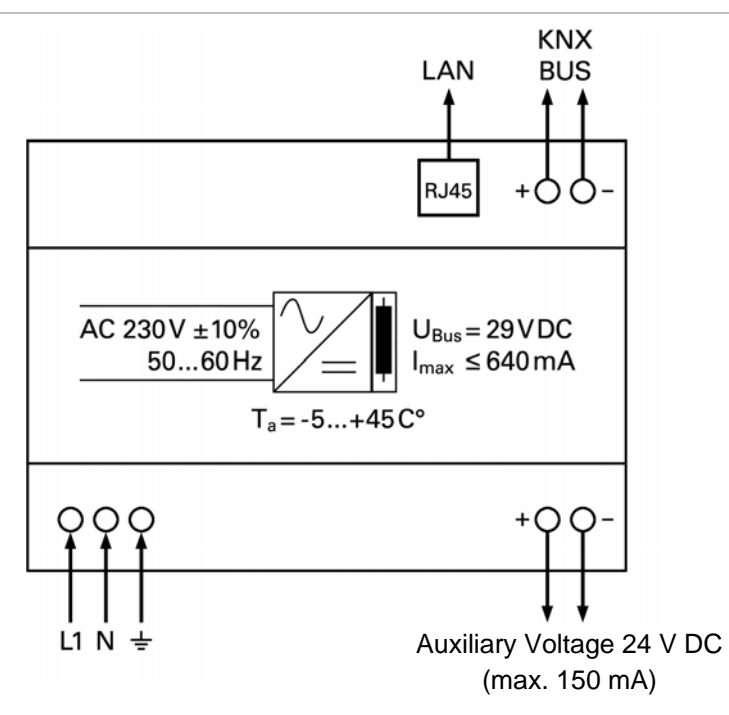

# **Operation (Settings at the Device)**

### **Starting position**

```
elsner elektronik
KNX PS640-IP 
Normal Operation 
Diagnostics >
```
The following may be read off and set on the display of the Power Supply System KNX PS640-IP:

- Reset of a line
- Recall of the data memory with operating hours, overcharge, external electrical surge, internal electrical surge, short circuit and excess temperature
- Recall of the operating data bus voltage, bus current and temperature
- Language of display

The backlight of the display will be switched off automatically if the temperature inside the housing exceeds 50°C. Thus a high thermal load is avoided.

### **Line reset**

elsner elektronik KNX PS640-IP Normal Operation Diagnostics >

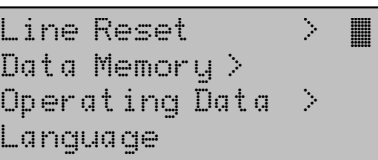

"Line reset".

In starting position, press key  $\triangleright$  once.

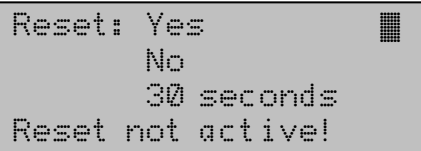

Move the cursor (flashing rectangle at right edge) to the desired setting with the keys  $\nabla$  or  $\Delta$  and confirm with key ok.

Press key  $\triangleright$  once more in order to get into the sector

Yes: Reset is activated. The line is switched to neutral and shorted. The basic setting displays: "Reset is active!"

- No: Reset not activated. The power supply system works in normal operation.
- 30 seconds: A reset of 30 seconds is started. Afterwards, the line is supplied with voltage as usual. During the reset state, which lasts 30 seconds, the basic setting displays: "Reset active: XX sec" (countdown).

With key  $\triangleleft$ , you return to the previous menu level.

### **Data memory**

elsner elektronik KNX PS640-IP Normal Operation Diagnostics >

In starting position, press key  $\triangleright$  once.

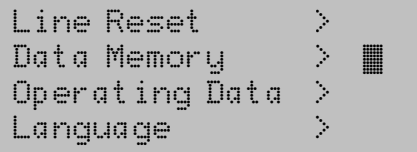

Move the cursor (flashing rectangle at right edge) to the "Data memory" menu with the keys  $\nabla$  and  $\Delta$  and confirm with key  $\triangleright$ .

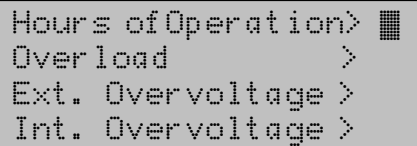

Short circuit  $>$ Excess Temperat. >

 $\overline{\phantom{a}}$ Move the cursor to the desired menu with the up and down keys and press key  $\triangleright$ .

### **Operating hours**

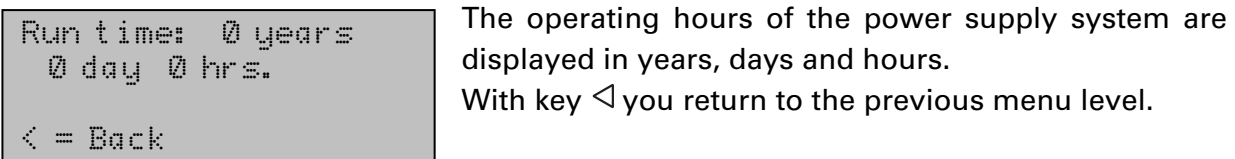

#### **Overload**

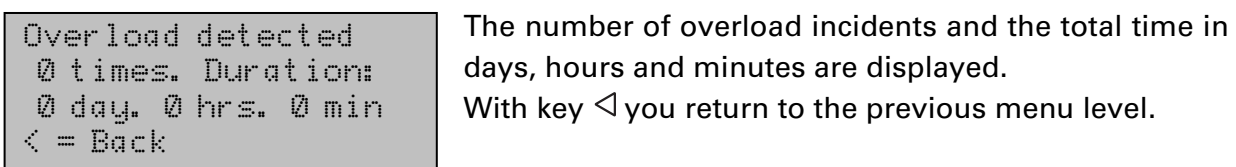

#### **External overvoltage**

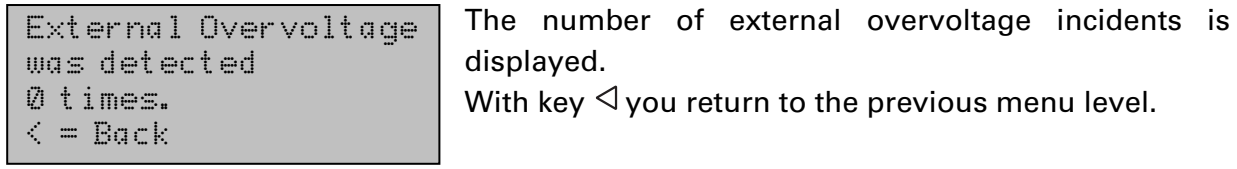

#### **Internal overvoltage**

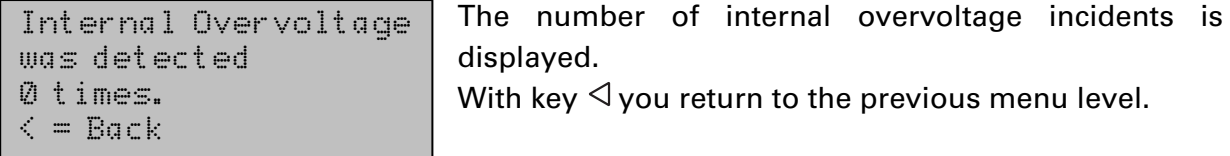

### **Short circuit**

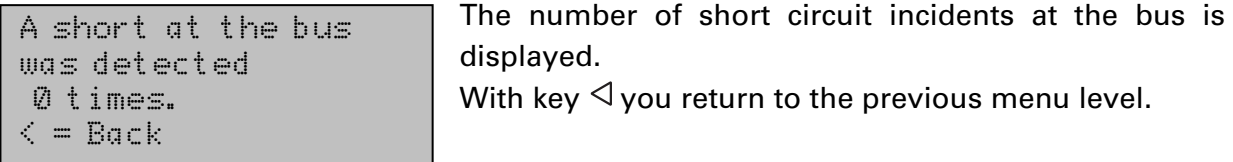

#### **Excess temperature**

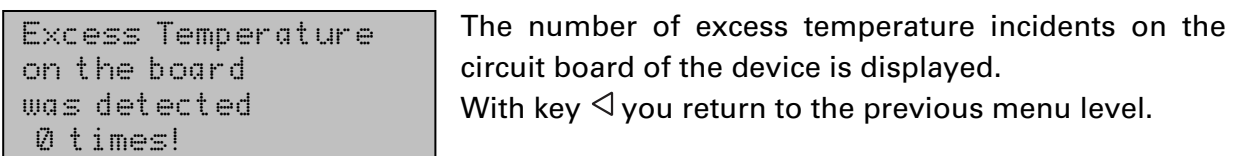

### **Operating data**

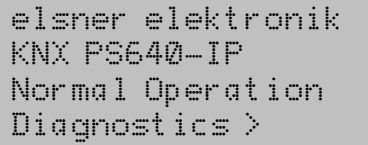

In starting position, press key  $\triangleright$  once.

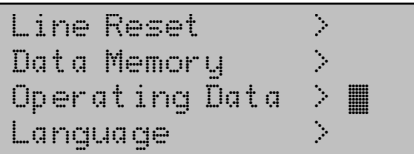

Move the cursor (flashing rectangle at right edge) to the "Operating Data" menu with the keys  $\nabla$  and  $\Delta$  and confirm with key  $\triangleright$ .

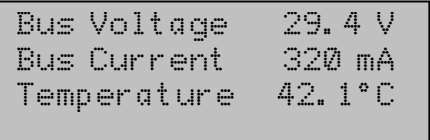

The current values of

- **•** Bus voltage
- Bus current

**•** Temperature on the circuit board of the device are displayed.

 $\overline{\phantom{a}}$ 

With key  $\triangleleft$  you return to the previous menu level.

### **Language**

```
elsner elektronik
KNX PS640-IP 
Normal Operation 
Diagnostics >
```
In starting position, press key  $\triangleright$  once.

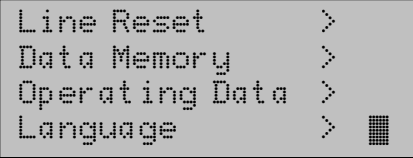

Move the cursor (flashing rectangle at right edge) to the "Language" menu with the keys  $\nabla$  and  $\Delta$  and confirm with the key  $\triangleright$ .

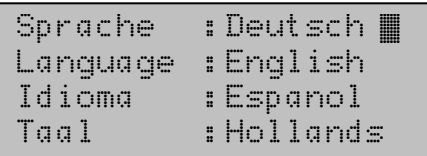

Move the cursor to the desired language with the up and down keys and press the key ok. The display automatically jumps to the previous menu in the desired language.

With key  $\triangleleft$  you get back by one menu level to the basic setting.

# **Setting of parameters (Software ETS)**

## **General**

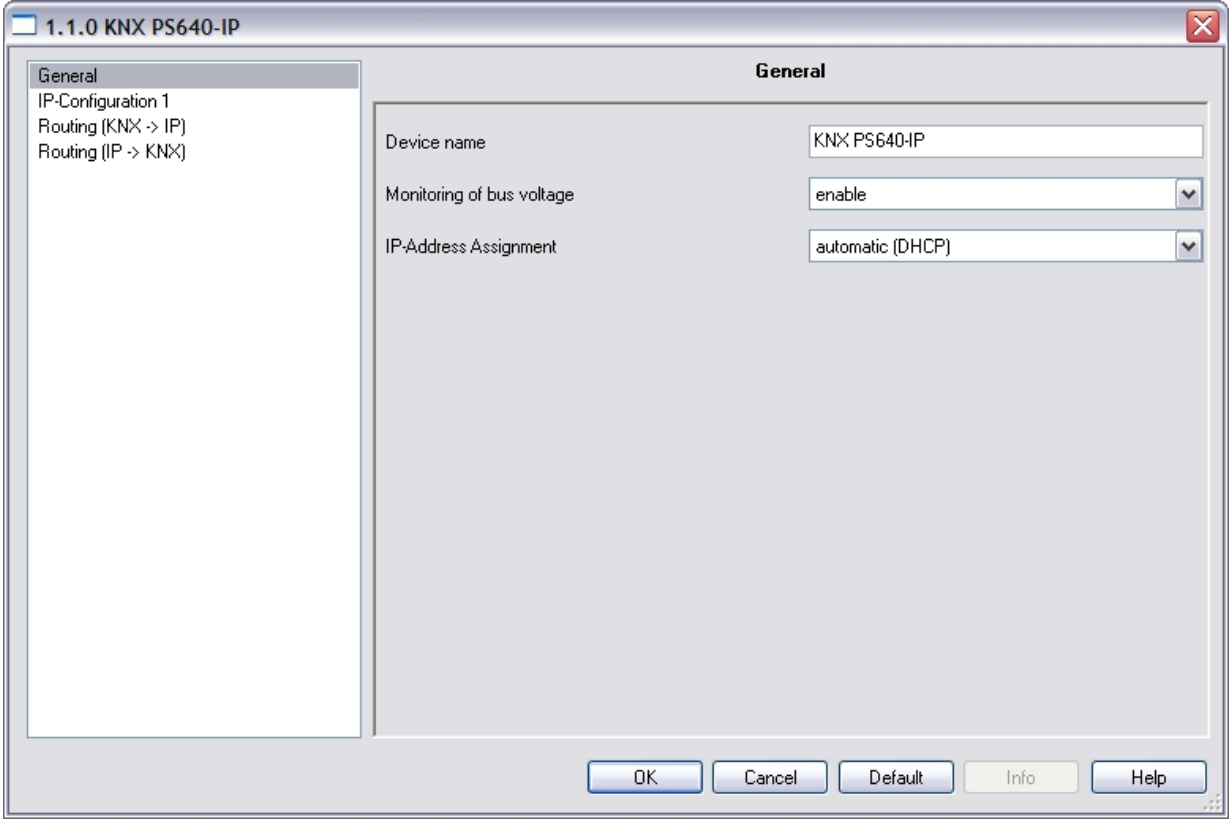

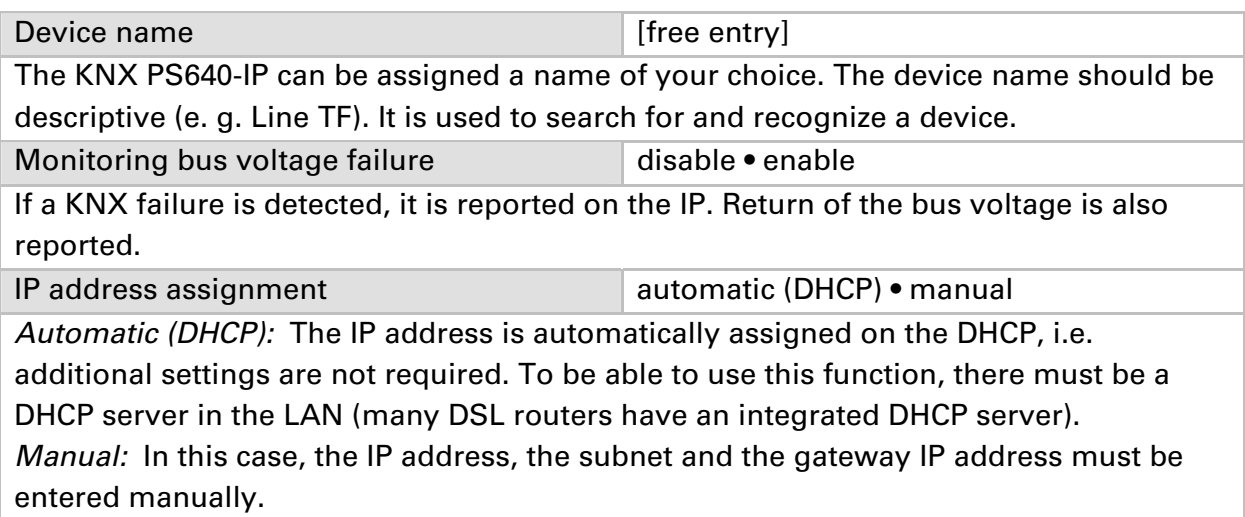

# **IP configuration**

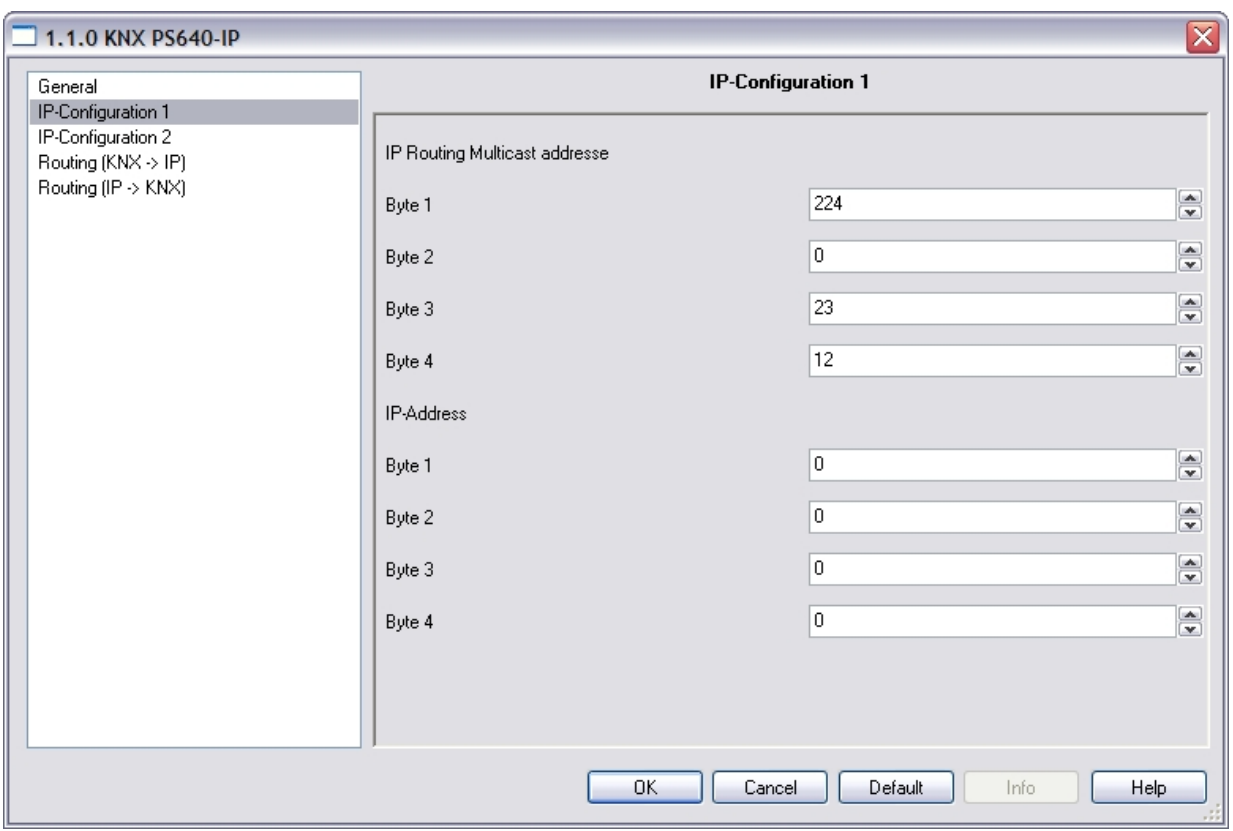

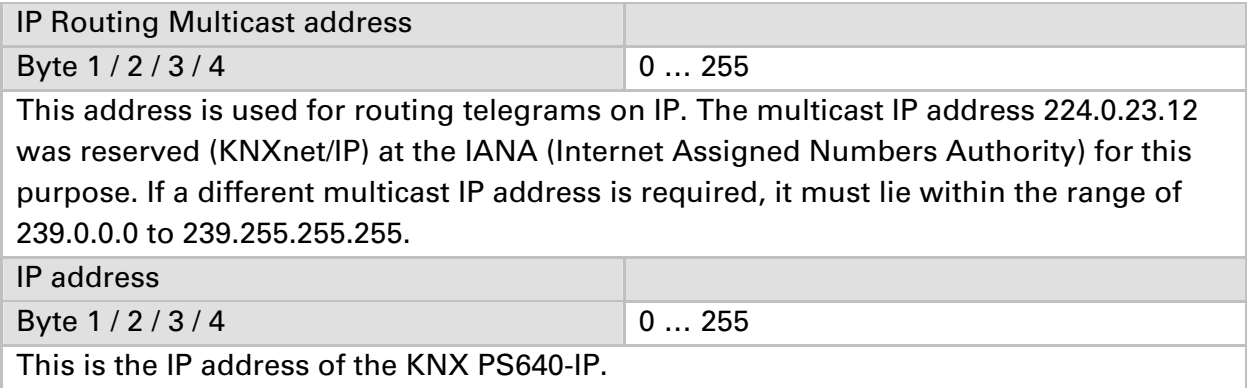

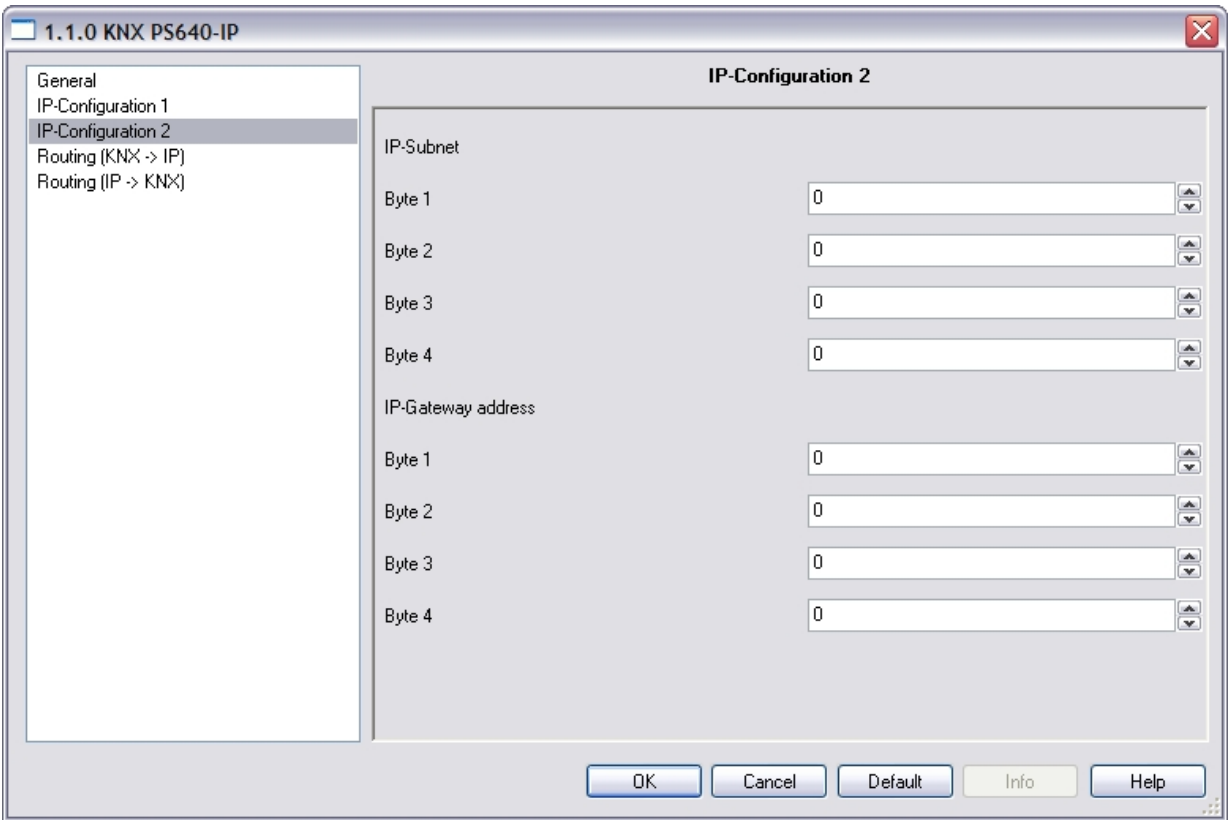

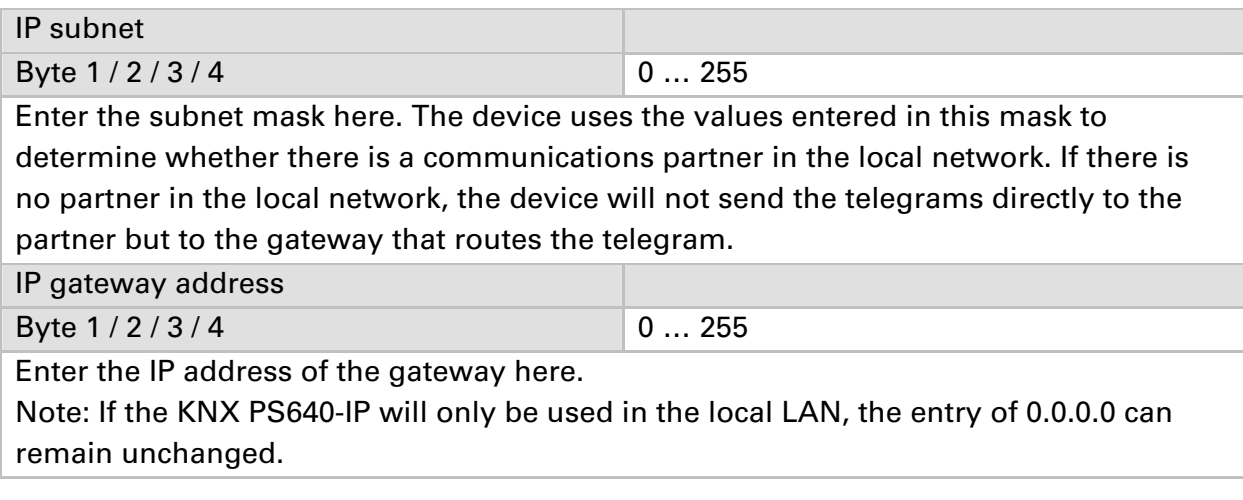

#### **Example of assigning IP addresses**

A PC is to be used to access the KNX PS640-IP. IP address of the PC: 192.168.1.30 Subnet of the PC: 255.255.255.0

The KNX PS640-IP is located in the same local LAN, i. e. it uses the same subnet. The subnet constrains the IP addresses that can be assigned. In this example, the IP address of the KNX PS640-IP must be 192.168.1.xx, where xx can be a number from 1 to 254 (with the exception of 30, which is already in use). It must be ensured that no numbers are assigned twice.

IP address of the KNX PS640-IP: 192.168.1.31 Subnet of the KNX PS640-IP: 255.255.255.0

# **Routing (KNX -> IP)**

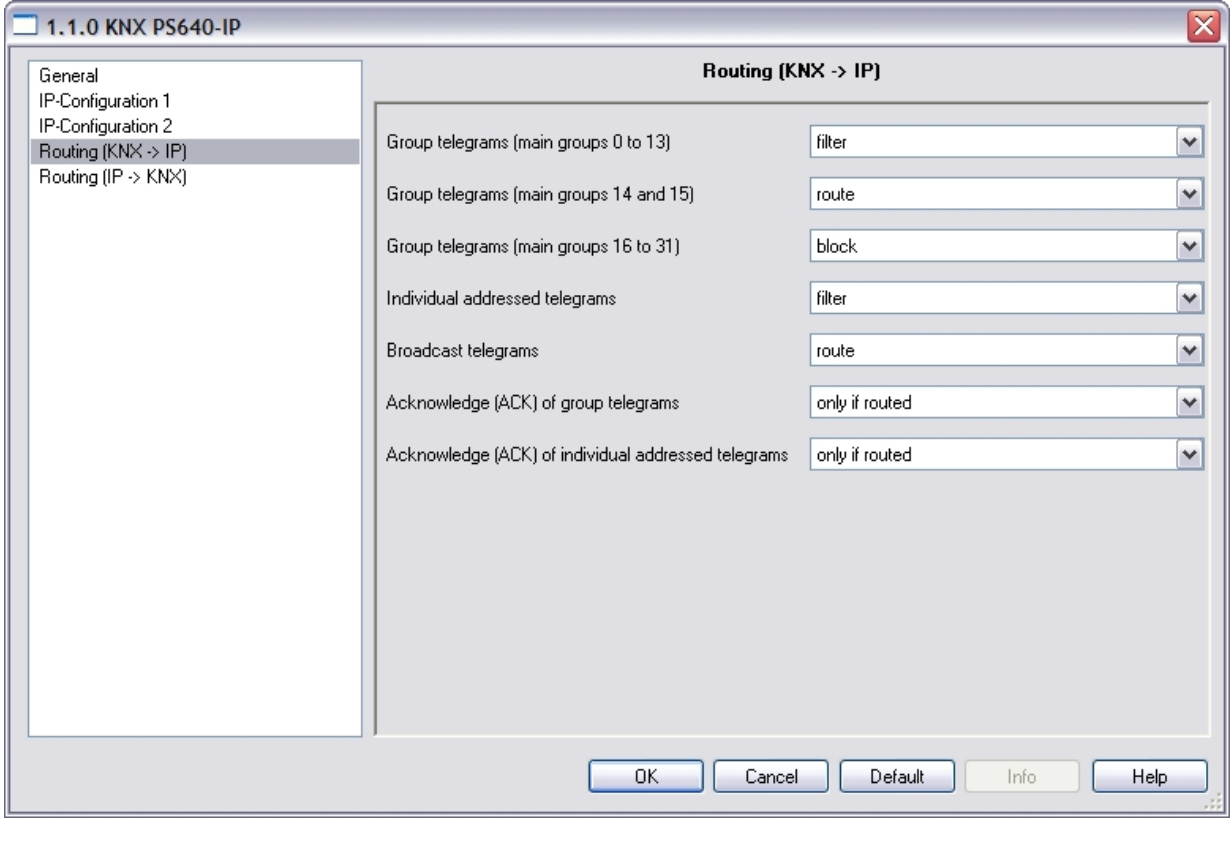

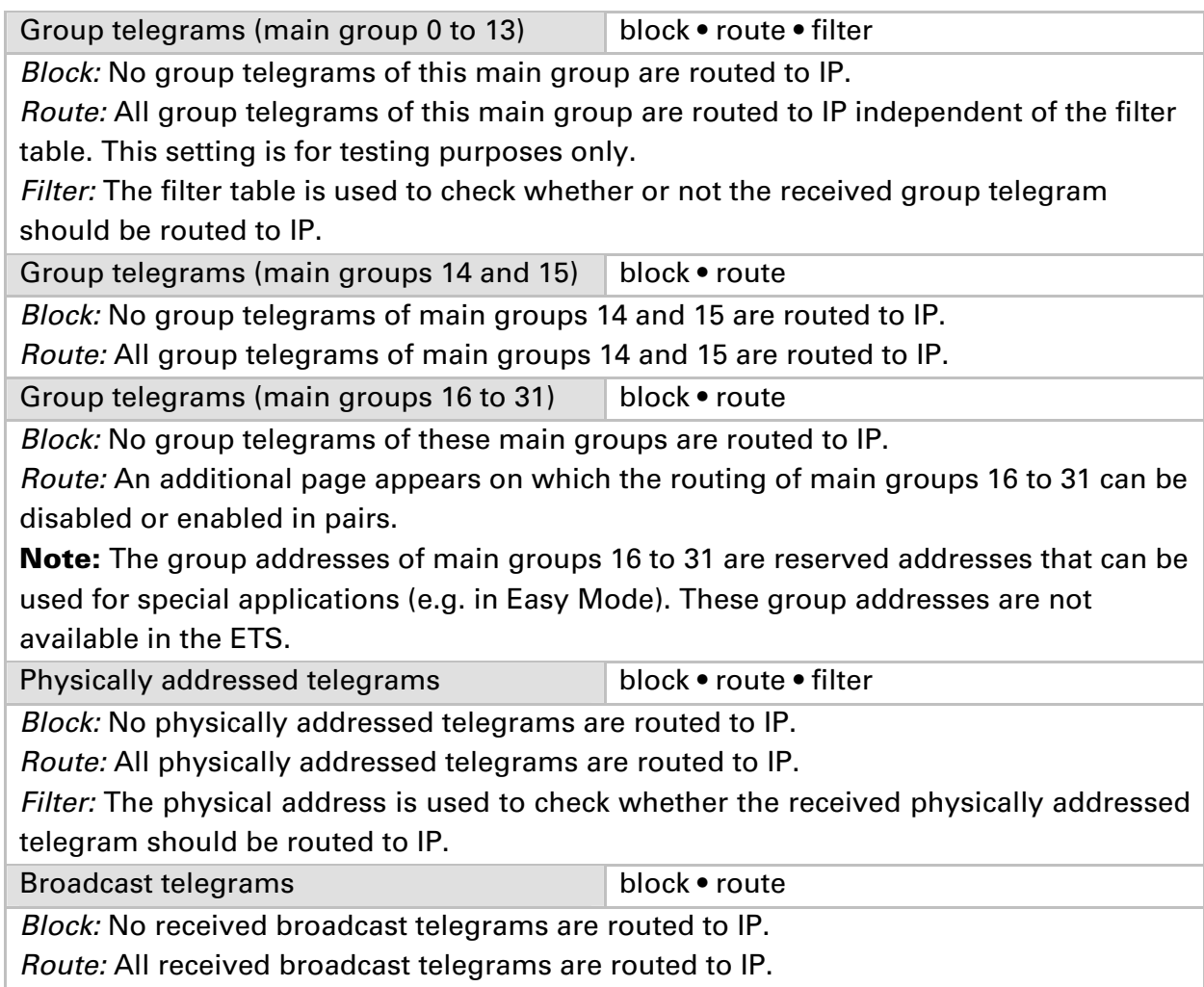

Acknowledge (ACK) of group telegrams always • only if routed

*Always:* An acknowledge is generated for every received group telegram (from KNX). *Only if routed:* An acknowledge is only generated for received group telegrams (from KNX) if they are routed to IP. Acknowledge (ACK) of physically always • only if routed • answer with

addressed telegrams NACK

*Always:* An acknowledge is generated for every received physically addressed telegram (from KNX).

*Only if routed:* An acknowledge is only generated for received physically addressed group telegrams (from KNX) if they are routed to IP.

Answer with

*NACK:* Every received physically addressed telegram (from KNX) is responded to with NACK (not acknowledge). This means that communication with physically addressed telegrams on the corresponding KNX line is not possible. Group communication (group telegrams) is not affected. This setting can be used to block attempts at manipulation.

## **Routing (IP -> KNX)**

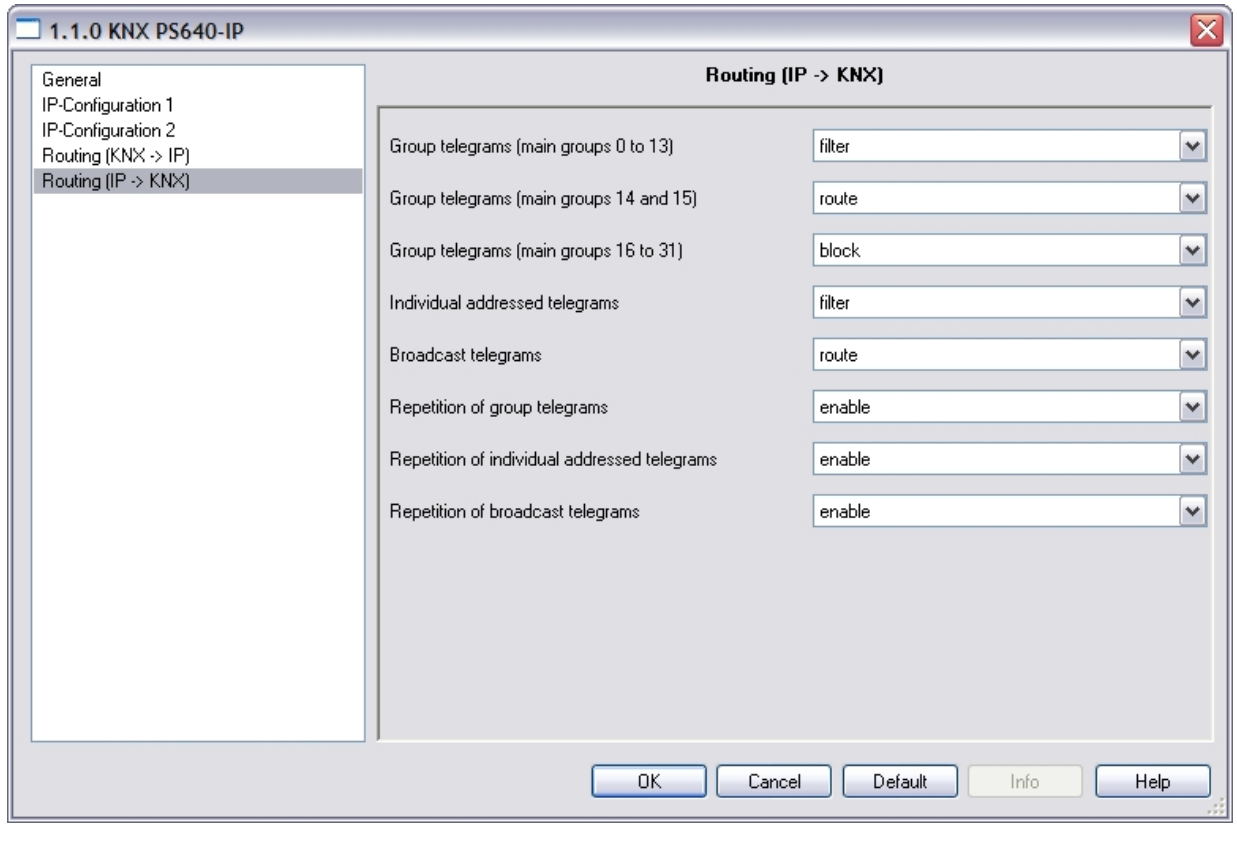

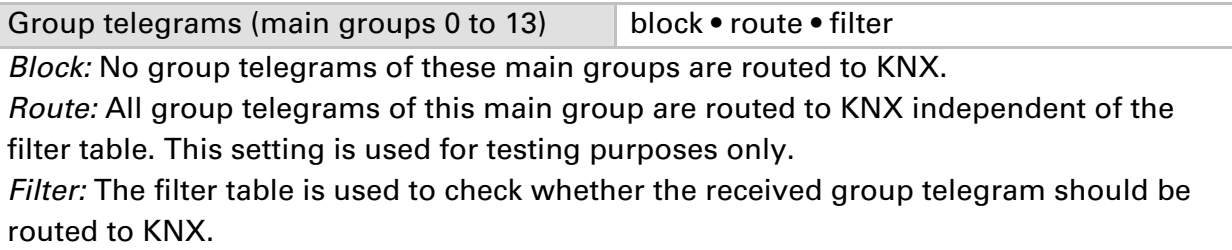

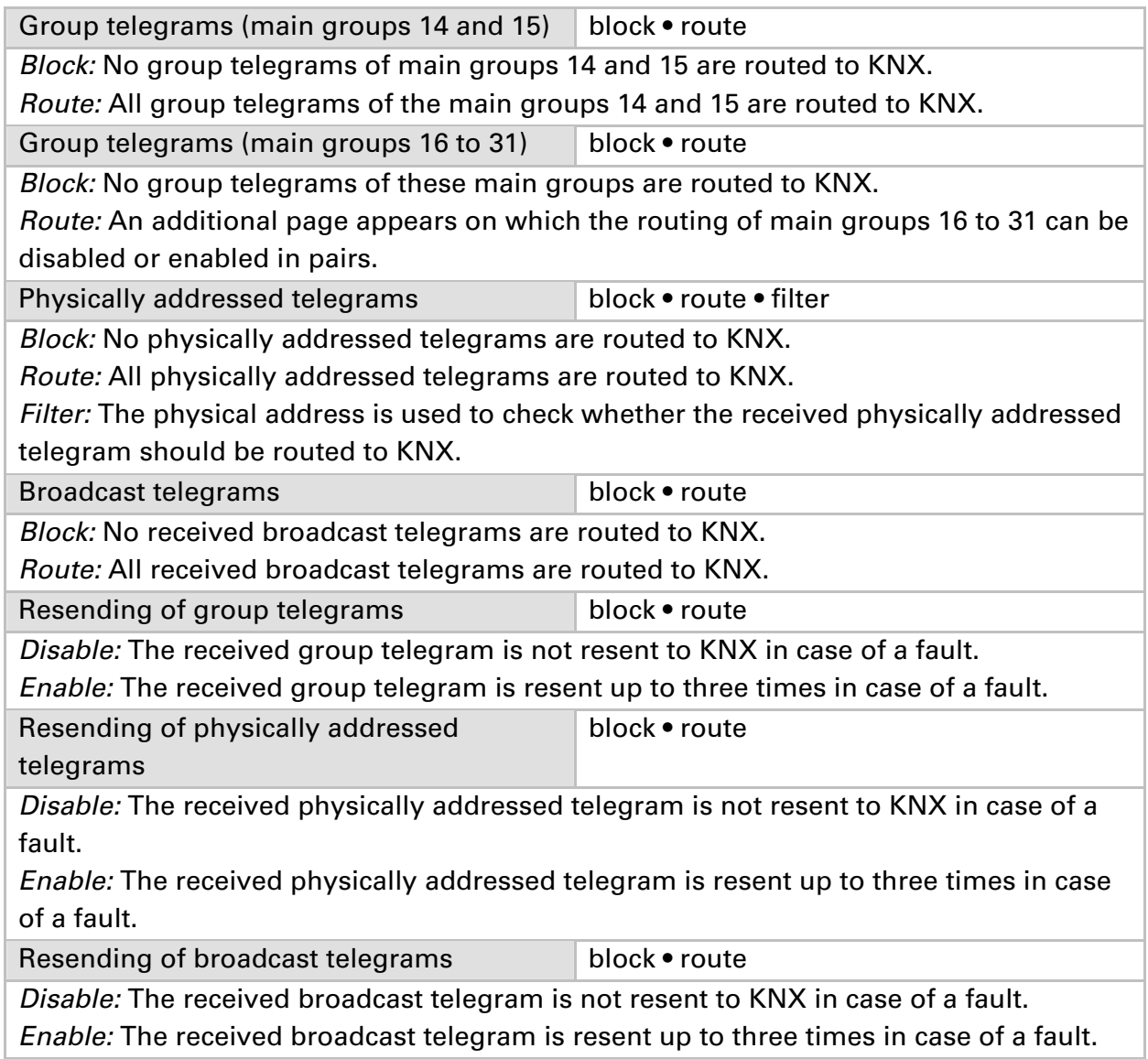

# **ETS Connection Manager**

If the IP-configuration of the KNX PS640-IP is valid the device can act as an interface to KNX. The following configuration is necessary:

Select the button "Settings" and the tab "Communication" in the main window of ETS4. All available connections are listed by "Configured connections". Select the desired connection.

The button "Local settings" enables the configuration of the individual address, which is used for bus access.

A dummy device may be created in the ETS-project to reserve this address.

The KNX PS640-IP supports up to 5 connections simultaneously. An additional physical address has to be reserved for every connection. The first additional physical address is allocated (as shown above) to the connection in the ETS. The remaining additional addresses can be assigned directly by the device, in which cast the learn button should be pressed for at least one second. The automatic address allocation is performed as: Connection 2 contains the next higher address from Connection 1,

Connection 3 the next higher from Connection 2 etc.

#### **For example:**

Connection 1 uses the additional individual address 15.15.250.

Connection 2 is automatically set to 15.15.251, connection 3 is 15.15.252,

connection 4 is 15.15.253 and connection 5 is 15.15.254.

The assignment of the additional individual addresses is shown by a fast blinking learn led.

**Note:** It is necessary to check whether the additional individual addresses are unused before they are assigned.

For new devices (i.e. in the factory settings state), only the additional individual address of the first connection is active with the address 15.15.250. To support multiple concurrent connections the additional address assignment is required.